# **On Track (Oregon)**

Last Modified on 11/14/2024 2:19 pm CST

State [Definition](http://kb.infinitecampus.com/#state-definition-of-on-track) of On Track | Add an On Track [Record](http://kb.infinitecampus.com/#add-an-on-track-record) | On Track Field [Descriptions](http://kb.infinitecampus.com/#on-track-field-descriptions)

Tool Search: On Track

The On Track tool provides a way to indicate whether a student is successful in school and is keeping up with grade level [requirements](http://kb.infinitecampus.com/help/ninth-grade-on-track-oregon) to graduate on time. This information reports in the On Track File.

Use the [Federal/State](https://kb.infinitecampus.com/help/statefederal-program-updater) Program Updater to import existing On Track records for students or to update records for multiple students.

Overlapping records are not allowed. When a student's program status changes, the current record needs to be ended, and a new record needs to be added with the new program status.

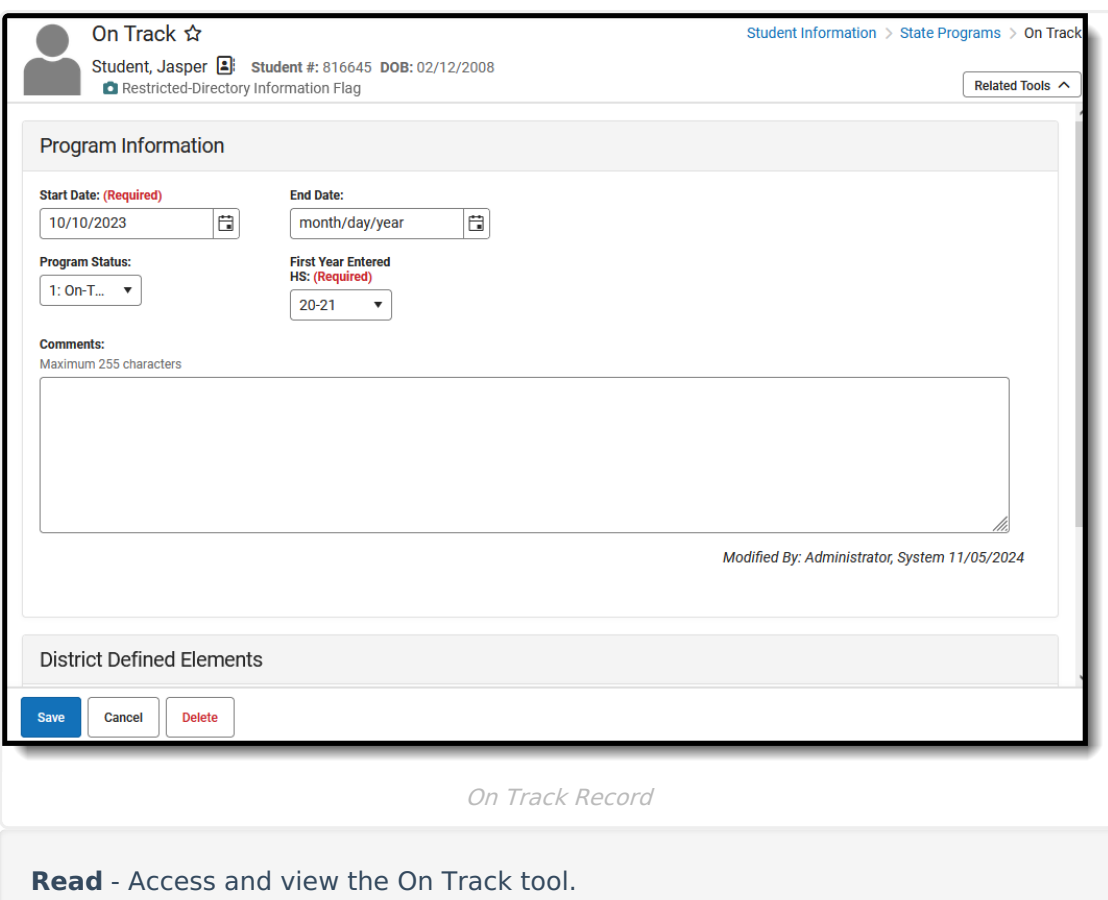

**Write** - Modify existing On Track records.

**Add** - Add new On Track records.

**Delete** - Remove On Track records.

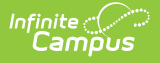

For more information about Tool Rights and how they function, see the Tool [Rights](https://kb.infinitecampus.com/help/tool-rights-user) article.

When first accessing the student's On Track records, select the School Year to narrow the list of records to just that year. Or, leave blank a to see the entire list of On Track records for the student. Documents can also be uploaded from this location.

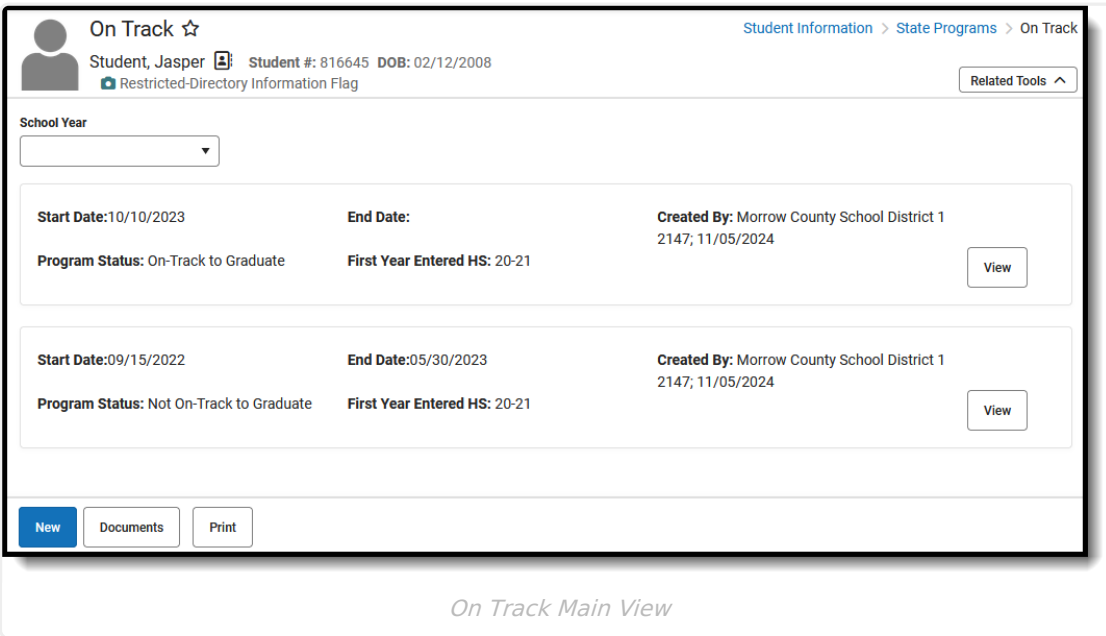

Records can also be printed from this main view. Click **Print** to generate a PDF report of the student's ELO records.

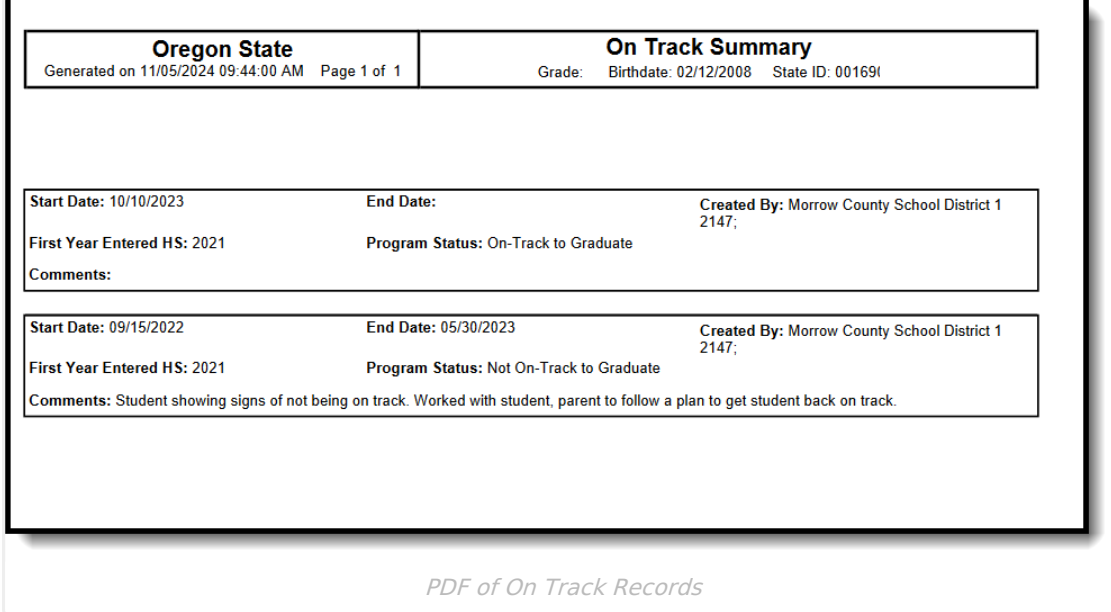

# **State Definition of On Track**

Students are considered to be on track for the purpose of the On-Track File when they have, by the

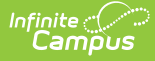

end of their first year of high school (9th grade), accrued at least 6 credits towards graduation, or 25% of their district's total credit requirements for a regular high school diploma, whichever is higher.

## **Add an On Track Record**

- 1. Click **New**.
- 2. Enter a **Start Date** of the student's participation in an On Track program.
- 3. Select the appropriate **Program Status** for this student.
- 4. Select the student's **First Year Entered HS** value.
- 5. Enter any **Comments** needed for this record.
- 6. Click **Save** when finished.

## **On Track Field Descriptions**

[Start](http://kb.infinitecampus.com/#start-date) Date | End [Date](http://kb.infinitecampus.com/#end-date) | [Program](http://kb.infinitecampus.com/#program-status) Status | First Year [Entered](http://kb.infinitecampus.com/#first-year-entered-hs) HS | [Comments](http://kb.infinitecampus.com/#comments)

### **Start Date**

Indicates the first date the student participated in the program. This is a required field.

Click here to expand...

#### **Database Location:**

OnTrack.startDate

**Ad hoc Inquiries:**

Student > Learner > State Programs > On Track > startDate**(onTrack.startDate)**

### **End Date**

Indicates the last date the student participated in the program.

▶ Click here to expand...

#### **Database Location:**

OnTrack.endDate

#### **Ad hoc Inquiries:**

Student > Learner > State Programs > On Track> endDate **(OnTrack.endDate)**

### **Program Status**

Lists the available options for the On Track Program:

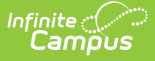

- 1: On-Track to Graduate
- 0: Not On-Track to Graduate
- ▶ Click here to expand...

### **Database Location:**

OnTrack.programStatus

### **Ad hoc Inquiries:**

Student > Learner > State Programs > On Track > programStatus **(onTrack.programStatus)**

### **First Year Entered HS**

Identifies the first school year a student entered High School anywhere regardless of grade level. This field must be populated in order to save the record.

The list of years populates from the available [School](http://kb.infinitecampus.com/help/school-year-setup) Years.

▶ Click here to expand...

This is used to collect the credit attainment of students at the end of their first year of high school and may or may not be the student's first date entered 9th grade, which is selected on the [Graduation](http://kb.infinitecampus.com/help/graduation-oregon) record.

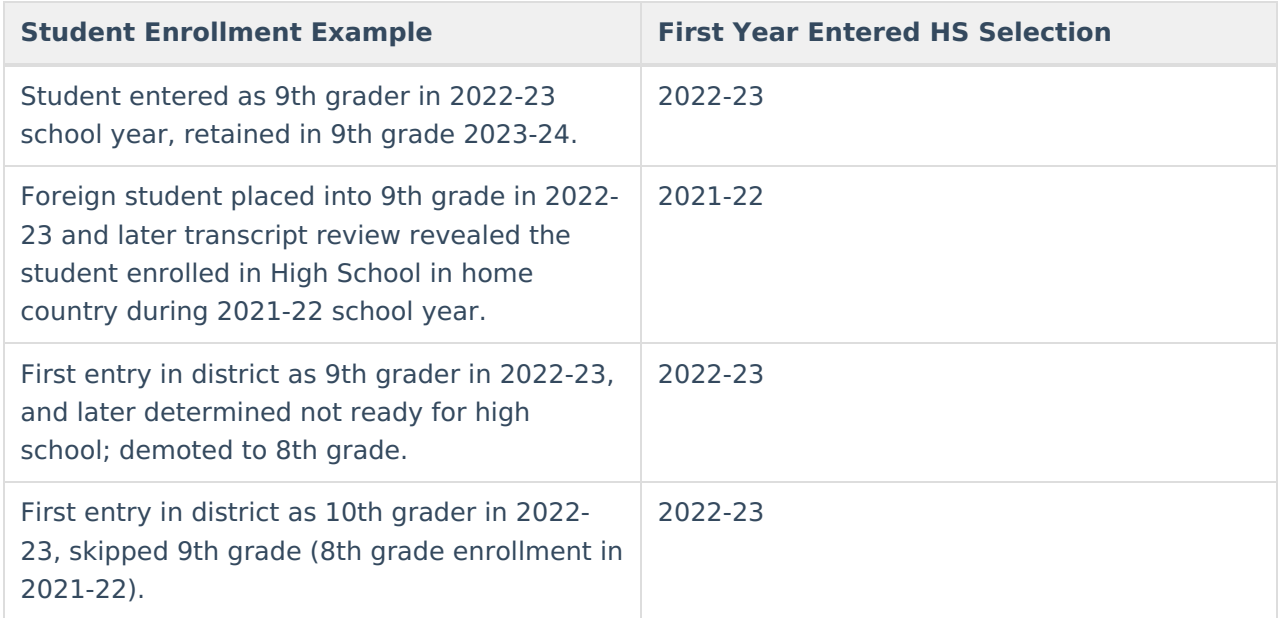

#### **Database Location:**

OnTrack.firstHighSchoolYear

#### **Ad hoc Inquiries:**

Student > Learner > State Programs > On Track > firstHighSchoolYear

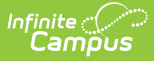

### **(onTrack.firstHighSchoolYear)**

### **Comments**

Lists any comments related to the student's participation in the program.

▶ Click here to expand...

**Database Location:**

OnTrack.comments

**Ad hoc Inquiries:**

Student > Learner > State Programs > On Track> comments **(onTrack.comments)**